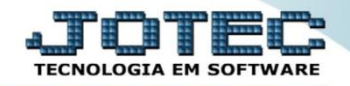

## **ESTORNO DE DEPÓSITO CBATIESDS**

*Explicação: Esta rotina possibilita realizar o estorno do depósito referente a cheques.* 

## Para realizar essa operação acesse o módulo: *Bancos***.**

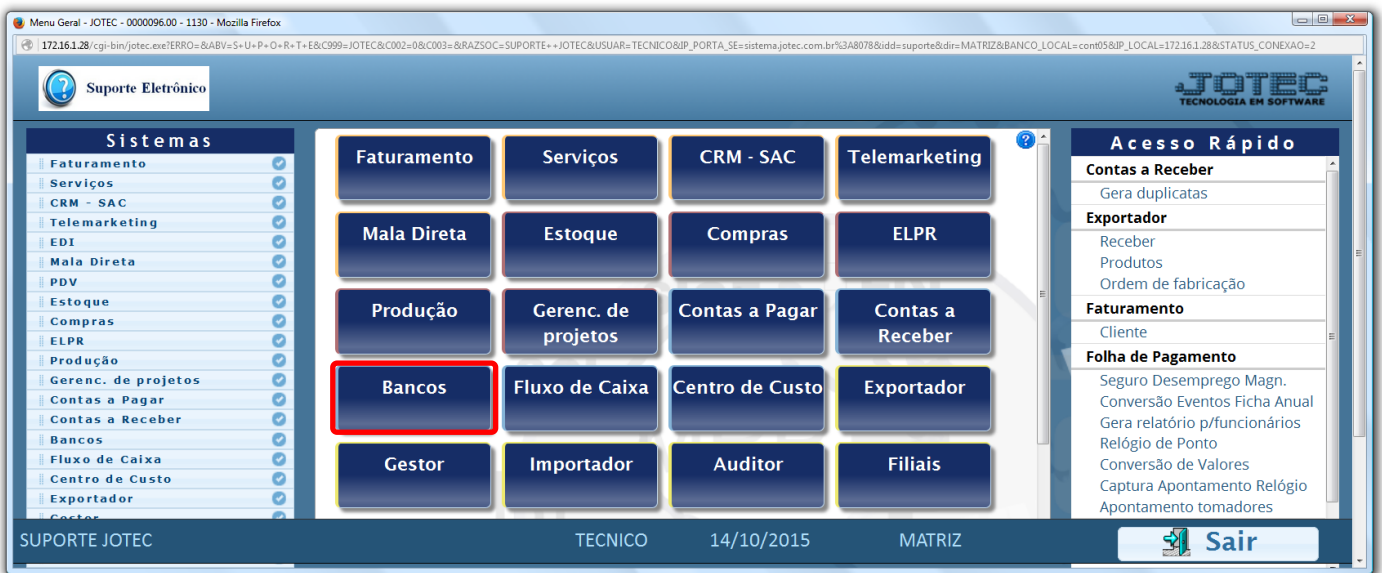

## Em seguida acesse: *Atualização > Estorno de depósito.*

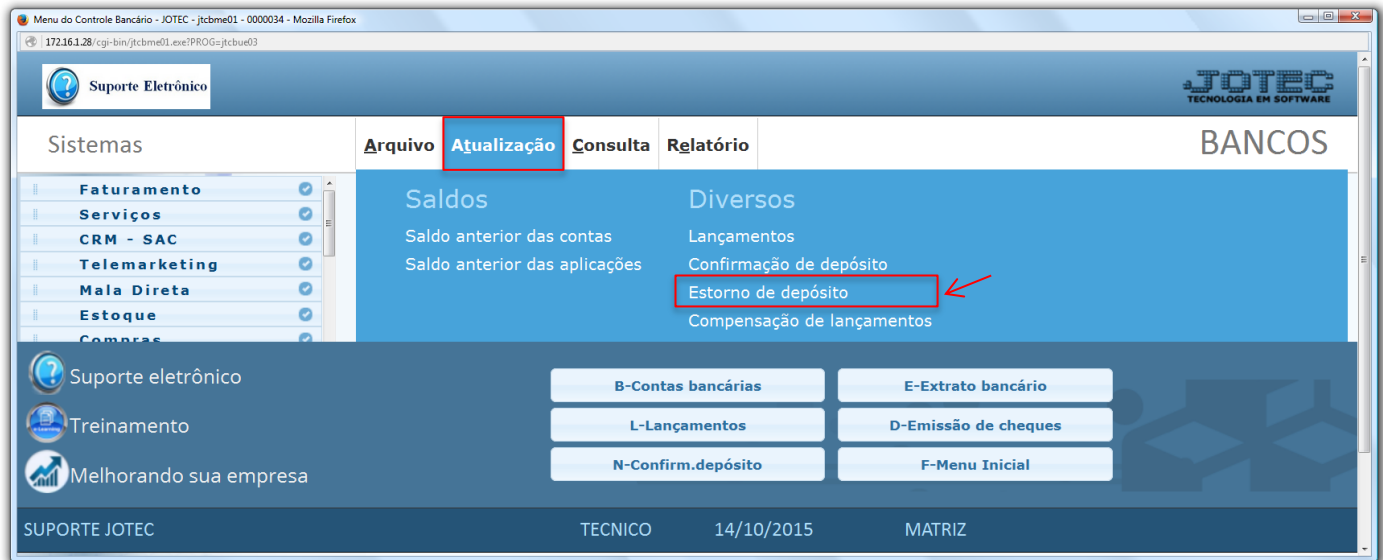

- Na tela que será aberta em seguida, informe os *(1) Dado para seleção*, que poderá ser feita com base na *Data de depósito* ou pelo *numero da conta e ordem*. Informe o campo desejado e clique em **OK**.
- Será demostrado o lançamento no no campo de *Relação de cheques depositados*. Para realizar o estorno basta selecionar o *(2) Lançamento* e clicar no *"Disquete".*

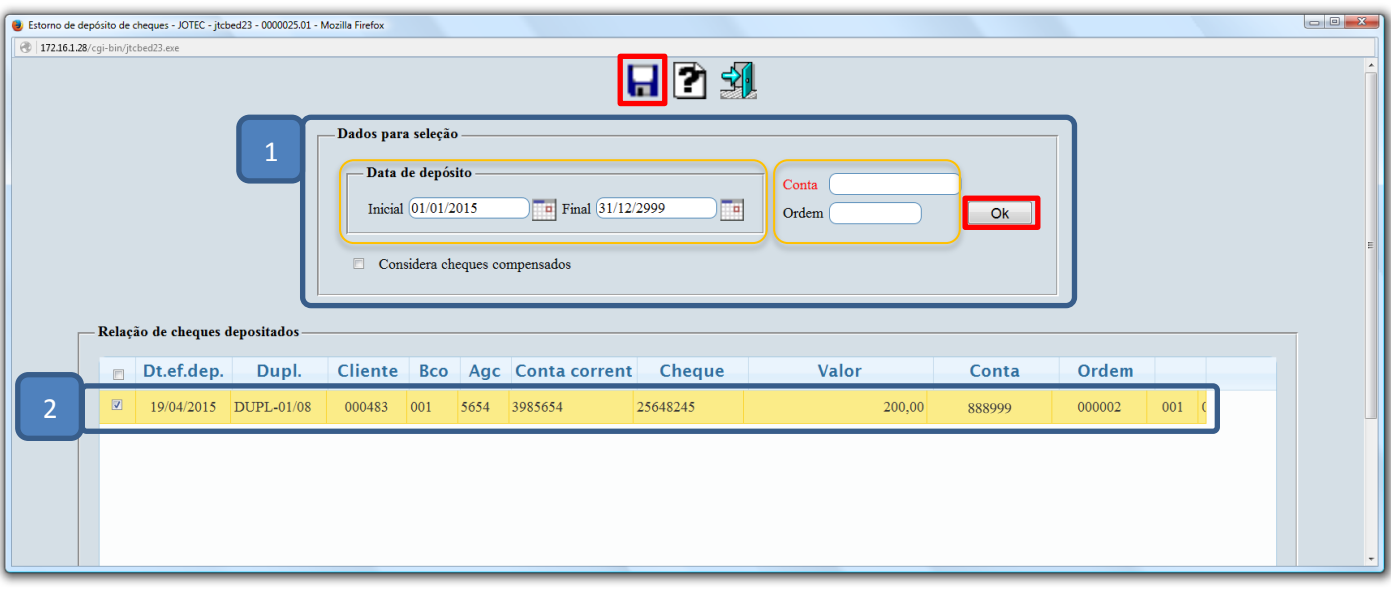

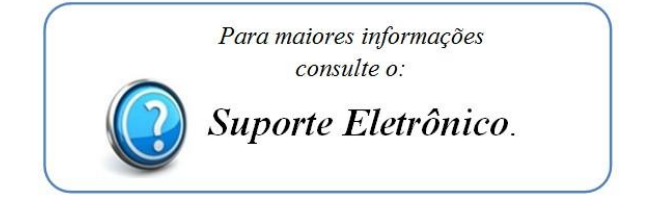

2015/06